## **Anleitung zur Teilnahme an der Schulbuchausleihe/-bestellung im Schuljahr 2024/25**

Auch in diesem Schuljahr wird die Bücherbestellung wieder digital vorgenommen. Dafür füllen Sie den entsprechenden Fragebogen **auf der Moodle-Lernplattform** aus. Ihre Antworten können Sie im Nachhinein **nicht** noch einmal **ändern.**

Der Bücherzettel mit allen ISBN-Nummern ist für Sie jedoch jederzeit abrufbar und nachzulesen im PDF-Dokument unter der Befragung.

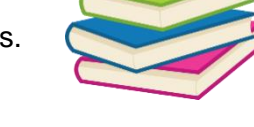

**Bücherzettel Klasse 3a** 

価

Für die Bestellung über die Schule benötigen wir Ihre **schriftliche Einverständniserklärung**. (Anlage 1)

## Der **Zeitraum der digitalen Bücherbestellung** ist vom **06.05. - 27.05.2024**

Danach ist eine Bestellung über die Schule nicht mehr möglich.

Der Eingang der Leihgebühr ist bis zum 27.05.2024 zu entrichten. Bescheinigungen für die Befreiung von der Zahlung bzw. für die Berechtigung zur Zahlung einer reduzierten Leihgebühr (Anlage 2) müssen bis zum 17.05.2024 abgegeben werden.

Sie finden den Kurs **Bücherbestellung Schuljahr 2024/25** im oben genannten Zeitraum über die Homepage der Schule auf der Moodle Lernplattform, auch als Link auf der Startseite/Willkommensseite der Homepage.

Melden Sie sich mit den Zugangsdaten Ihres Kindes auf der Moodle-Lernplattform an. (Eine Information zu den Zugangsdaten ist dort hinterlegt. Ihre Kinder haben bereits öfter auf der Lernplattform gearbeitet und wissen, wie die Anmeldung funktioniert.)

Nach der Anmeldung finden Sie den Kurs **Bücherbestellung Schuljahr 2024/25** im Bereich **Eltern.**  Öffnen Sie diesen Kurs und gehen Sie zuerst auf

## **Kursbereiche**

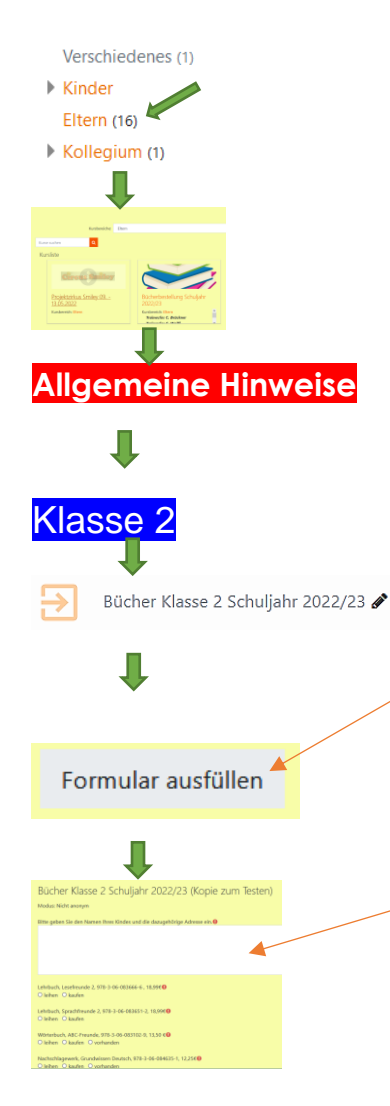

## Moodle Lernplattform mit den Bereichen

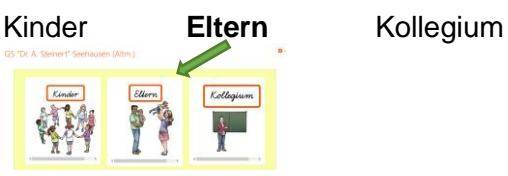

Im Bereich Eltern den Kurs **Bücherbestellung Schuljahr 2024/25** wählen

**Allgemeine Hinweise** allgemeine Bestimmungen zur Ausleihe von Schulbüchern lesen und die **Anlagen 1** und **2** herunterladen, **ausfüllen** und in der Schule **abgeben**

Klasse 2 Klassenstufe Ihres Kindes suchen, z.B. Klasse 2 und öffnen

Im oberen Bereich finden Sie nun ein Bearbeitungsfeld mit einem Pfeil. Durch Anklicken öffnet sich die Seite, auf der im unteren Bereich folgendes Feld zu finden ist. (Darunter sind die Bücherzettel im PDF-Format zum Ausdrucken.)

Durch Anklicken dieses Feldes öffnet sich der Fragebogen.

zuerst in das weiße Feld den Namen Ihres Kindes eintragen dann "leihen" oder "kaufen" ankreuzen bitte kein Feld frei lassen, ein Abschluss der Befragung ist sonst nicht möglich

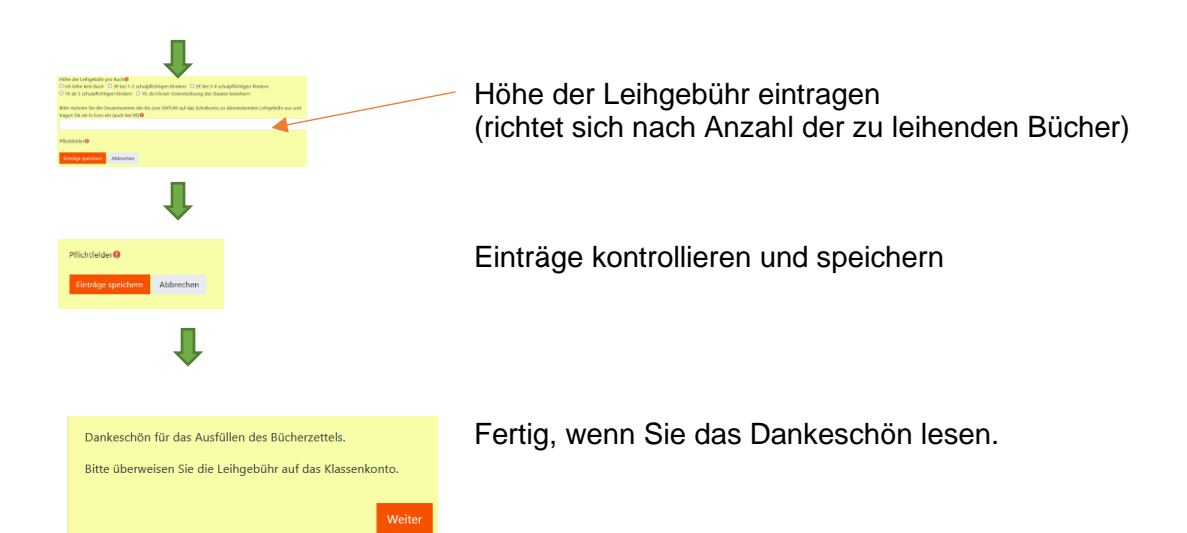